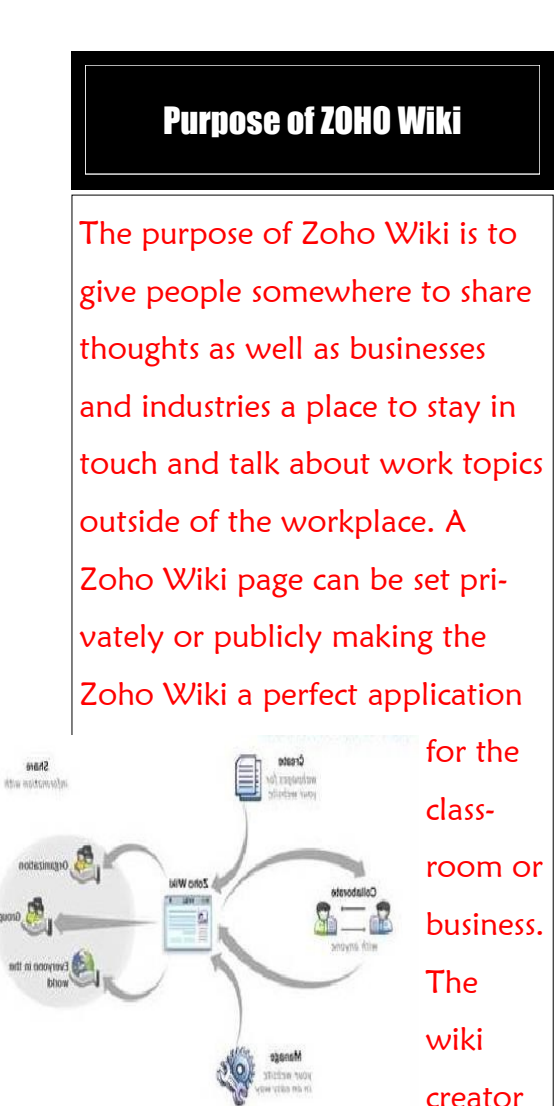

has the option to include types of media like images, screen shots, videos, and interactive applications in their page.

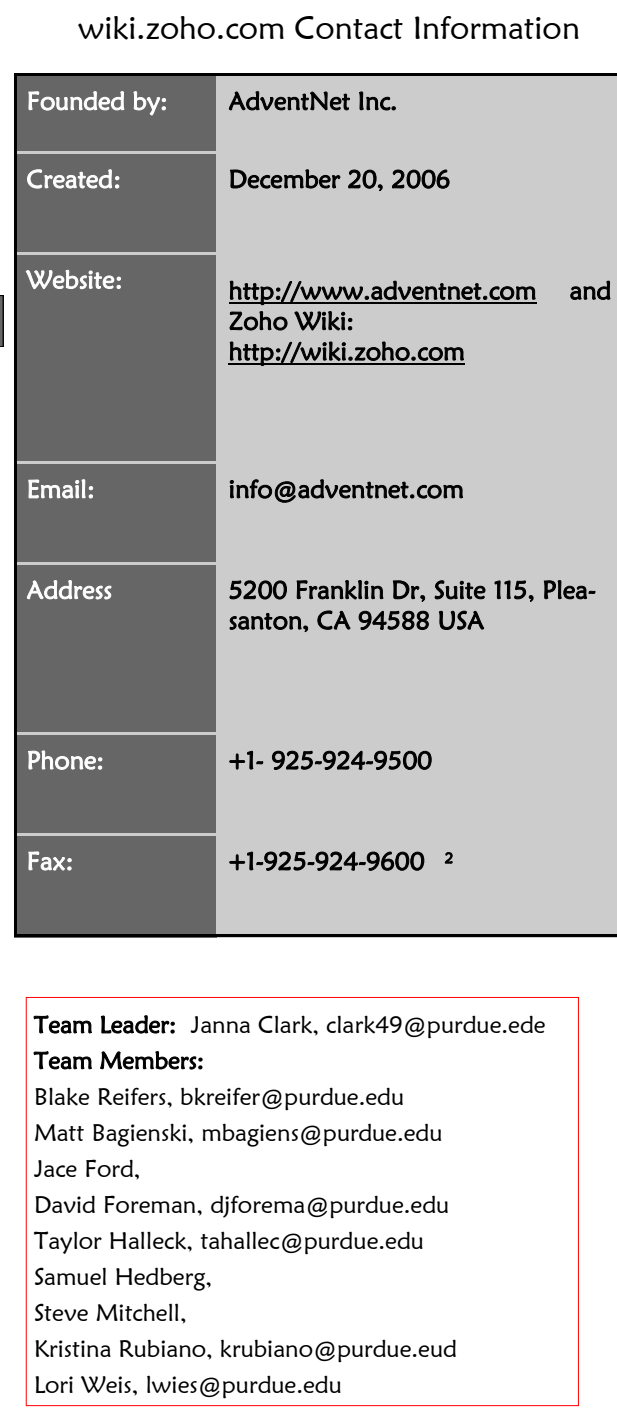

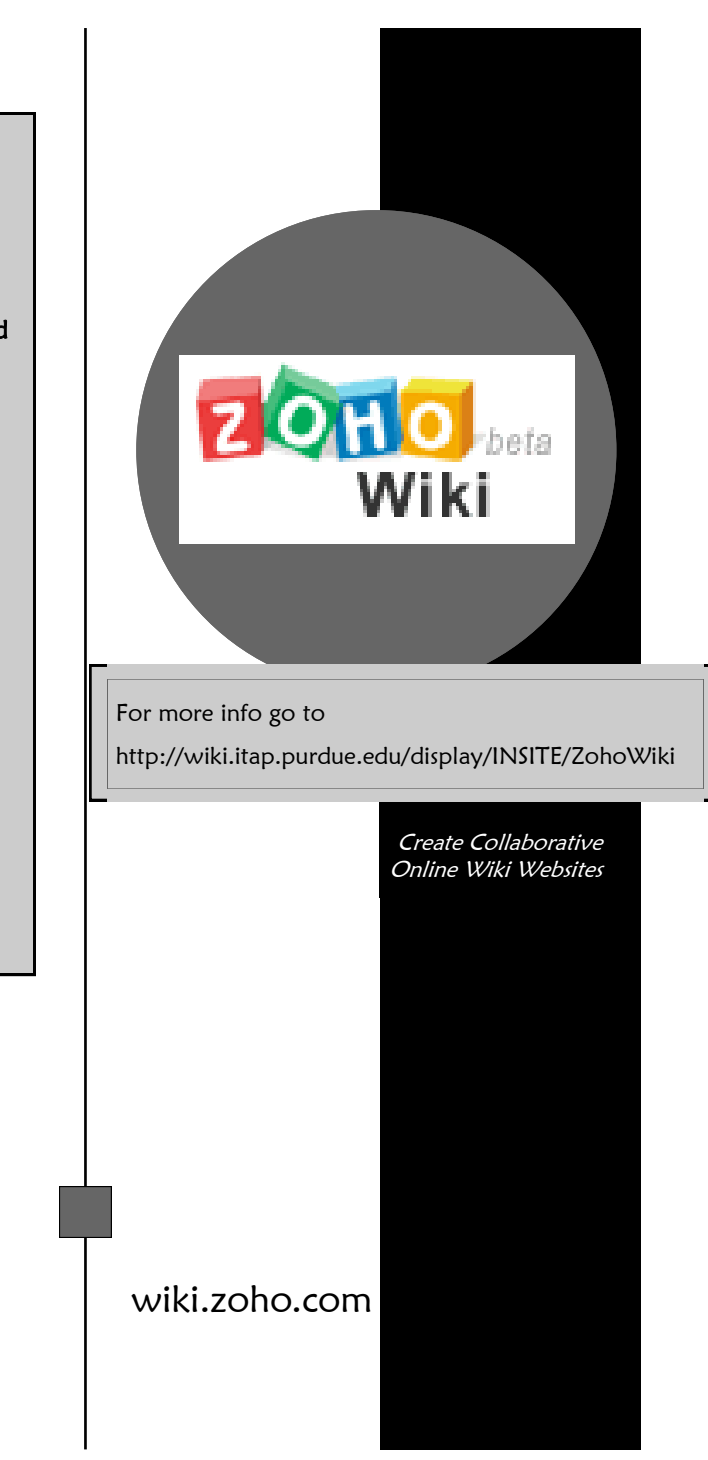

## Creating an Account

- 1. Click on "Sign Up" or click on "Google" or "Yahoo" to log in with your account information from either of those sites.
- 2. Create a username and password, and enter your email address. Your email is used to send you your forgotten password and other Zoho news.
- 3. Verify that you are real by typing the code that is shown in the picture.
- 4. Click the box beside "I agree to the Terms of Service and Privacy Policy." Then choose whether or not you would like the Zoho newsletter. Subscribing is NOT required to create an account.
- 5. Click "Sign Up" when you have finished entering your information.

Once you click "Sign Up" a new window will appear that tells you that a verification email has been sent to the email address you provided.

Then click "Continue" to go on to the next page to begin creating your wiki.

## Zoho Wiki in The Classroom

Many teachers have used it to create unique lessons for their students. They have used it to create "interactive online courses for their students." [http://](http://wiki.zoho.com/Zoho-Wiki-For-Education.html) [wiki.zoho.com/Zoho-Wiki-For-](http://wiki.zoho.com/Zoho-Wiki-For-Education.html)[Education.html](http://wiki.zoho.com/Zoho-Wiki-For-Education.html) It is a great resource for students to come to where they can have links to sites and information laid out for them. Teachers can post homework assignments, project assignments, study materials, maintain schedules and calendars for students to look at, post slide shows, photo galleries and video clips. Parents can also be kept updated on classroom objectives, course work, and events.

## Zoho Wiki In Business

Since Zoho Wiki can be accessed from any computer in the world that has internet access, it is very convenient for businesses to use the site for organizational purposes. It is set up so that the administrator is notified via email anytime someone makes a change on the wiki; this is a quick way for administrators or group leaders to keep

track of the work that is being done. Since people working in the business field often travel, the international access to the wiki is very helpful. One wiki could be set up and different pages could be made off of that wiki for different sections within the business including Sales, Marketing, or Human Resources. Different sections would be able to see what the other is working on and they could play off of each other's ideas. These departments could have their newsletters and company events highlighted on their own wiki. [http://wiki.zoho.com/Zoho-](http://wiki.zoho.com/Zoho-Wiki-For-Business.html)[Wiki-For-Business.html](http://wiki.zoho.com/Zoho-Wiki-For-Business.html)

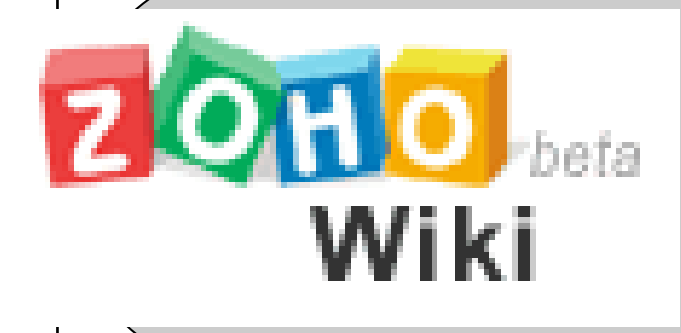